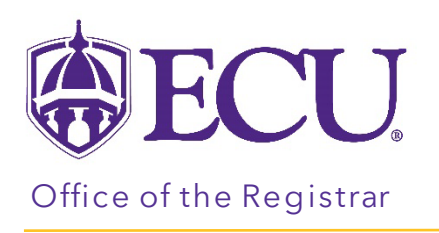

## How to view a student's registration plan

- 1. Log into PiratePort.
- 2. Click the Registration and Planning Card in PiratePort.

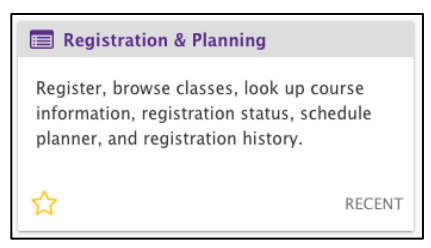

3. Click on Plan Ahead.

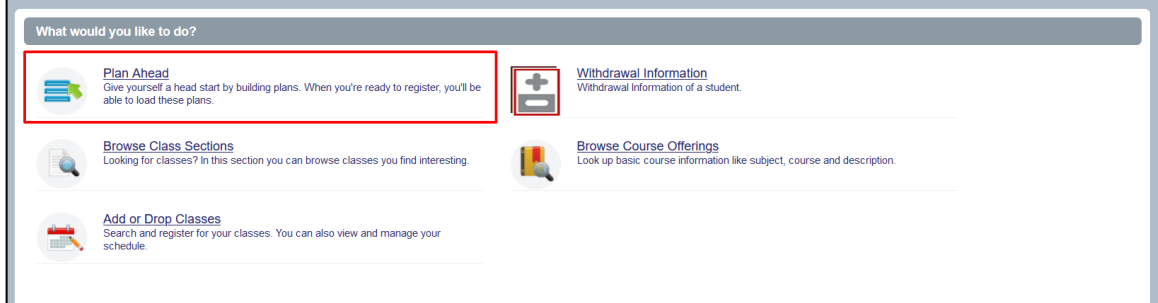

4. Select the Term for registration and click continue.

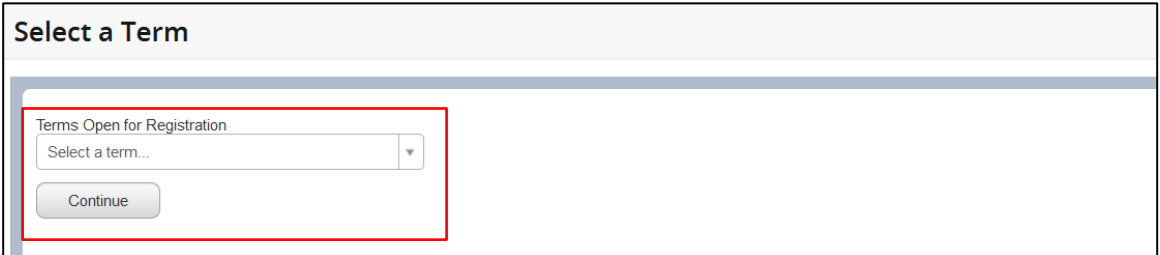

5. Enter the Students Banner ID or Name.

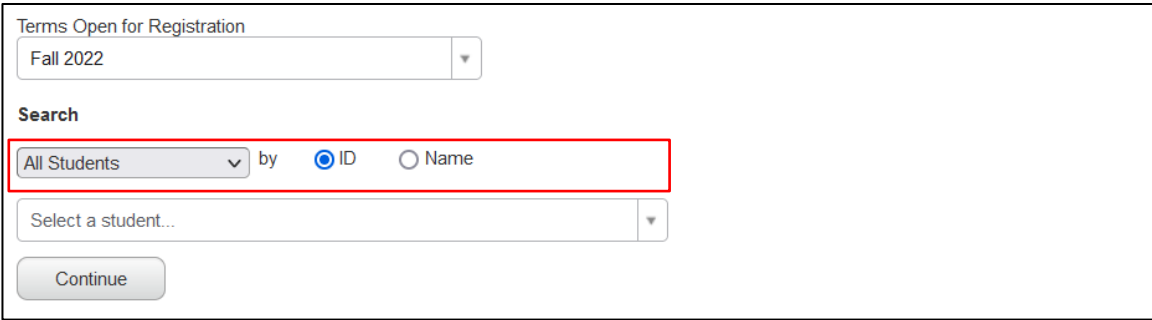

- 6. Click Continue.
- 7. The Select a Plan window is displayed. Registration plans created by the student, or another advisor can be viewed here.

*\*There is no prerequisite or registration restriction checking in the student registration plans.*

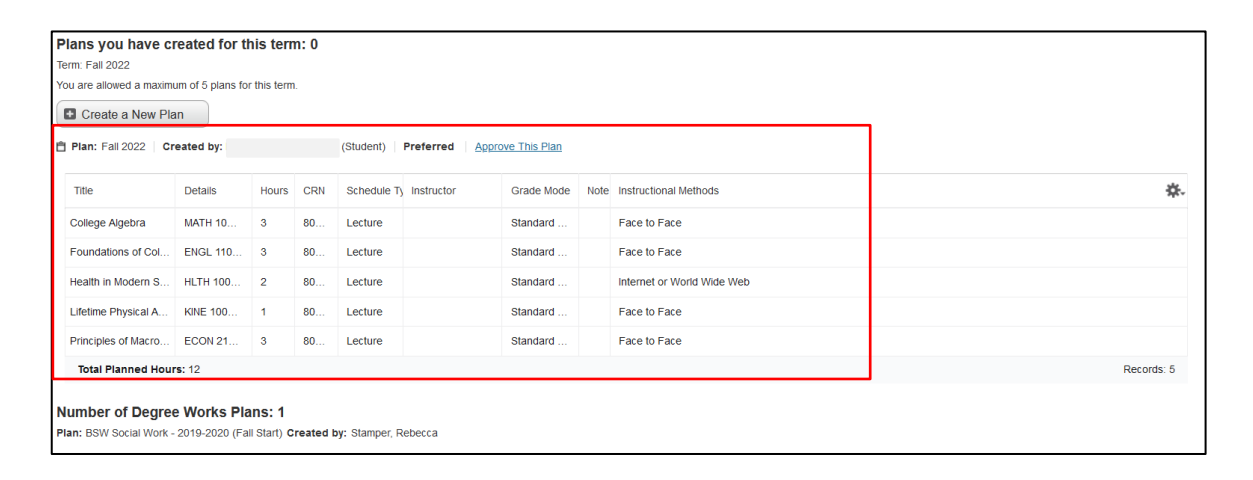